## **GUIDELINES FOR ATTEMPTING A QUIZ**

Step 1: Click on the "QUIZ" label as shown in the below screenshot.

| ▼ C01                                                                                       |              |
|---------------------------------------------------------------------------------------------|--------------|
| URL<br>Reading Material CO1                                                                 | Mark as done |
| ASSIGNMENT<br>Home assignment 1                                                             | Mark as done |
| Opened: Wednesday, 10 January 2024, 12:00 AM<br>Due: Thursday, 15 February 2024, 11:59 PM   |              |
| <br>Quiz<br>co1_Quiz                                                                        | Mark as done |
| Opened: Wednesday, 10 January 2024, 3:29 PM<br>Closes: Thursday, 15 February 2024, 11:59 PM |              |
| OPEN FORUM<br>Discussion froum_CO1_S1                                                       |              |
| Recent forum posts                                                                          |              |
| Jahasultana 22924080027<br>J days ago<br>Data Analysis and Types of Data Analy              |              |
| 1 unread post                                                                               |              |
| Mark as done                                                                                |              |

**Step 2**: Click on the "**ATTEMPT QUIZ**" label as shown below.

|                                                                                     | (MONDING UNIVERSITY)                      |
|-------------------------------------------------------------------------------------|-------------------------------------------|
| Home Dashboard My course                                                            | ≥s Help +                                 |
| Dashboard > My courses > EXCE-22MB20D                                               | 350 2021-2022 EVEN OL R22 > Topic 1 > CO1 |
| EXCEL FOR DATA SO                                                                   | CIENCE 2021-2022 EVEN OL R22 con          |
|                                                                                     |                                           |
| Mark as done                                                                        |                                           |
| Opened: Wednesday, 24 May 2023, 10:14 AM<br>Closes: Wednesday, 24 May 2023, 4:14 PM |                                           |
|                                                                                     | Attempt quiz                              |
| Attempts allowed: 1                                                                 |                                           |
| Time limit: 30 mins                                                                 |                                           |
|                                                                                     |                                           |
|                                                                                     |                                           |
| Announcements                                                                       | Jump to V                                 |
|                                                                                     |                                           |
|                                                                                     |                                           |

**Number of attempts** that are allowed and the **Time limit** for the quiz will be displayed as shown in the screenshot.

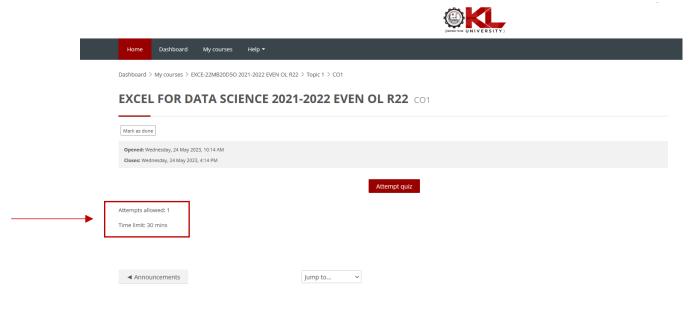

Step 3: Click on the "START ATTEMPT" button as shown below.

| Home Dashboard My courses Help 🕶                                                                                                    |                                                                                                    |
|----------------------------------------------------------------------------------------------------|----------------------------------------------------------------------------------------------------|
| Dashboard > My courses > EXCE-22MB20D50 2021-2022 EVEN OL R22 > Topic 1 > CO1                                                                             | N OL R22 co1                                                                                                    |
| Mark as done  Opened: Wednesday, 24 May 2023, 10:14 AM Closes: Wednesday, 24 May 2023, 4:14 PM  Attempts allowed: 1 Time limit: 30 mins  Attempts Jump to | Start attempt         Time limit         Your attempt will have a time limit of 30 mins. When you start, the timer will begin to count down and cannot be paused. You must finish your attempt before it expires. Are you sure you wish to start now?         Start attempt       Cancel |
| 🗋 maasila nooraagun 🛛 🖾 maasila jiistaan narrangun                                                                                                    |                                                                                                    |

Step 4: Quiz questions will be displayed as shown in the screenshot.

| xcel for Data Science co1_QUIZ                                                                         |      |                     | * Quiz navigation                 |
|----------------------------------------------------------------------------------------------------|------|---------------------|-----------------------------------|
|                                                                                                    | Back | © Time left 0:24:21 | 123456789<br>10<br>Finish attempt |
|                                                                                                    |      |                     |                                   |
| ccel is a program developed by Microsoft.                                                              | n    |                     |                                   |
| <ul> <li>ccel is a program developed by Microsoft.</li> <li>D a. Spreadsheet</li> </ul>                | n    |                     |                                   |
| xcel is a program developed by Microsoft.<br>O a. Spreadsheet<br>O b. Document                         | n    |                     |                                   |
| xcel is a program developed by Microsoft.<br>Q a. Spreadsheet<br>Q b. Document<br>Q c. Data management | n    |                     |                                   |
| xcel is a program developed by Microsoft.<br>O a. Spreadsheet<br>O b. Document                         | n    |                     |                                   |

You can keep track of where you are in a quiz by looking at the Quiz Navigation window. A bold, green-colored dark line highlights the number you are on. Clicking on any number in the navigation window will bring you to that question.

| Dashboard > Courses > KL-NY > CDOE > MASTER OF BUSINESS ADMINISTRATION > 2023-2024 JULY OL LEVEN (DATA SCIENCE) > EXCE-220552050/ 2023-2024 EVEN OL R22 > CO2 > CO2, QUIZ                                                                                         | ۵                                                         |
|----------------------------------------------------------------------------------------------------|-----------------------------------------------------------|
| Excel for Data Science CO2_QUIZ Back O Time left 0:2422                                                                                                    | Quiz navigation       12345       10       Firish attempt |
| Question 7       Native answered       Marked out of 1.00       Plag question         What is the keyboard shortcut to insert a SUM formula in MS Excel?       O a. CTRL + =       O b. ALT + =         O b. ALT + =       O c. CTRL + ALT + =       O d. ALT + 5 |                                                           |
| Previous page Next page                                                                                                    |                                                           |

If the quiz covers multiple pages, you will need to click the Next button to see the next page. This will automatically save your answer.

| Dashboard > Courses > KL-VYY > CDOE > MASTER OF BUSINESS ADMINISTRATION > 2023-2024 JULY OL I EVEN (DATA SCIENCE) > EXCE-220552050 (2023-2024 EVEN OL R2Z > CO1 > CO1_QUIZ | ۵                                         |
|----------------------------------------------------------------------------------------------------|-------------------------------------------|
| Excel for Data Science co1_QUIZ                                                                                                    | * Quiz navigation                         |
| Back                                                                                                    | 1 2 3 4 5 6 7 8 9<br>10<br>Finish attempt |
| Question 1 Not yet answered Marked out of 1.00 P Flag question                                                                                                    |                                           |
| Excel is a program developed by Microsoft.                                                                                                    |                                           |
| O a. Spreadsheet                                                                                                    |                                           |
| O b. Document                                                                                                    |                                           |
| O c. Data management                                                                                                    |                                           |
| O d. All of the above                                                                                                    |                                           |
| Next page                                                                                                    |                                           |
|                                                                                                    |                                           |

If you want to flag a question to look at later, click on the flag icon next to the questions. The flag will turn red and the corner of the question's box in the navigation window will also turn red.

| <pre>intermed intermed interme</pre> | xcel for Data Science                                                                                                    | O1 OUIZ                                                                                                |                                                        | * Quiz navigation                                                                                              |
|----------------------------------------------------------------------------------------------------|----------------------------------------------------------------------------------------------------|----------------------------------------------------------------------------------------------------|--------------------------------------------------------|----------------------------------------------------------------------------------------------------|
| <pre>kt isregrand weekgeped by Microsoft. }     S</pre>                                                                                                    |                                                                                                    |                                                                                                    | © Time is                                              |                                                                                                    |
| <ul> <li>a spreadwated</li> <li>b bournert</li> <li>c bournert</li> <li>b dat management</li> <li>b dat management</li> <li>c dat management</li> <li>c dat management</li> </ul>                                                                                                    | estion 1 Not yet answered Marked out of                                                                                                    | f1.00 Prig question                                                                                    |                                                        |                                                                                                    |
| b. brownent c. brownent c. browne                                                                                                    | cel is a program developed by Microsoft.                                                                                                    |                                                                                                    |                                                        |                                                                                                    |
| b. brownent c. brownent c. browne                                                                                                    | ) a Spreadsheet                                                                                                    |                                                                                                    |                                                        |                                                                                                    |
| Constantingement. A Midd this above Rest page Constantingement. Next page Constantingement. Next page Constantingement. Next page Next page                                                                                                    |                                                                                                    |                                                                                                    |                                                        |                                                                                                    |
| A list the salves      Interproprie      A list the salves      Interproprie      A list the salves      Interproprie      Interproprie      Interproprim      Interproprim      Interprop             |                                                                                                    |                                                                                                    |                                                        |                                                                                                    |
| Pravigation window turns red.      head > Gourses > NR-Vyr > COD > MASTER OF BUSINESS ADMINISTRATION > 2023-2024 JULY OL I EVEN (DATA SCIENCE) > EXCE-22D5530503 2023-2024 EVEN OL R2 > CO2_QUIZ      tech of Data Science CO2_QUIZ      tech of the data of 1 0                                                                                                    | -                                                                                                    |                                                                                                    |                                                        |                                                                                                    |
| Pravigation window turns red.      head > Gourses > NR-Vyr > COD > MASTER OF BUSINESS ADMINISTRATION > 2023-2024 JULY OL I EVEN (DATA SCIENCE) > EXCE-22D5530503 2023-2024 EVEN OL R2 > CO2_QUIZ      tech of Data Science CO2_QUIZ      tech of the data of 1 0                                                                                                    |                                                                                                    |                                                                                                    | _                                                      |                                                                                                    |
| navigation window turns red.<br>Hourd > Courses > NL-YUY > COOE > MASTER OF BUSINESS ADMINISTRATION > 2023-2024 JULY OL I EVEN (DATA SCIENCE) > EXCE-2005320303 J023-2024 EVEN OL R2 > CO2 > CO2 _ OUT<br>Cel for Data Science co2_QUIZ<br>westion 5 Noryet answered Marked out of 1.00 Remove flig<br>hots the keyboard abortcut to copy the value from the cell above the active cell into the cell or the Formula Bar in MS ExcerP<br>2. cTRL + AIT +*<br>2. cTRL + AIT +*<br>2. cTRL + SHIT + C                                                                                                    |                                                                                                    |                                                                                                    | N                                                      | ext page                                                                                                    |
| <pre>enavigation window turns red. https://www.internation.com/second/literation.com/second/literation.com/sec</pre> |                                                                                                    |                                                                                                    |                                                        |                                                                                                    |
| heard > Courses > RL.YY > CODE > MASTER OF BUSINESS ADMINISTRATION > 2023-2024 JULY OL I EVEN (DATA SCIENCE) > EXCE-220532050] 2023-2024 EVEN OL R22 > CO2 > CO2 ,QUIZ                                                                                                    |                                                                                                    |                                                                                                    |                                                        |                                                                                                    |
| weel for Data Science co2_QUIZ       Image: Co2_QUIZ         Image: Co2_QUIZ       Image: Co2_QUIZ         Image: Co2_QUIZ       Image: Co2_QUIZ                                                                                                    |                                                                                                    |                                                                                                    |                                                        |                                                                                                    |
| Back                                                                                                    |                                                                                                    |                                                                                                    |                                                        |                                                                                                    |
| Back       Image: Comparison of the set of the set of the s                                               | navigation windov                                                                                                    | w turns red.                                                                                           |                                                        |                                                                                                    |
| uestion 5       Notysetamovered       Marked out of 10.00       Remover flag         what is the keyboard shortcut to copy the value from the cell above the active cell into the cell or the Formula Bar in MS Excel?         0.a. CTRL + ALT + ^         0.b. ALT + SHIFT + C         0.d. CTRL + SHIFT + C                                                                                                    | e navigation window                                                                                                    | W turns red.<br>SINESS ADMINISTRATION > 2023-3024 JULY OL I EVEN (DATA SCIENCE) > E                    |                                                        |                                                                                                    |
| hat is the keyboard shortcut to copy the value from the cell above the active cell into the cell or the Formula Bar in MS Excel?<br>D. a. crnL + ALT + *<br>D. b. ALT + SHIFT + *<br>D. d. CrnL + SHIFT + *<br>D d. CrnL + SHIFT + C                                                                                                    | e navigation window                                                                                                    | W turns red.<br>SINESS ADMINISTRATION > 2023-2024.JULY OL I EVEN (DATA SCIENCE) > B<br>22_QUIZ         |                                                        | Quiz navigation           1         2         3         4         5         6         7         8         9    |
| ) a. cTRL+ALT+*<br>) b. ALT+SHIFT+*<br>c. cTRL+SHIFT+*<br>) d. cTRL+SHIFT+C                                                                                                    | navigation windov                                                                                                    | W turns red.<br>SINESS ADMINISTRATION > 2023-2024.JULY OL I EVEN (DATA SCIENCE) > B<br>22_QUIZ         | KCE-22D552850j 2023-2024 EVEN OL R22 > CO2 > CO2, QUIZ | Quiz navigation           1         2         4         5         6         7         8         9           10 |
| D.c. LTT-SHIFT+"<br>D.c. CTRL+SHIFT+"<br>D.d. CTRL+SHIFT+C                                                                                                    | navigation windov                                                                                                    | W TURNS RED.<br>SINESS ADMINISTRATION > 2023-3024 JULY OL I EVEN (DATA SCIENCE) > E<br>22_QUIZ<br>Back | KCE-22D552850j 2023-2024 EVEN OL R22 > CO2 > CO2, QUIZ | Quiz navigation           1         2         4         5         6         7         8         9           10 |
| D c ctrl.+SHIFT+*<br>D d. ctrl.+SHIFT+C                                                                                                    | navigation windov<br>nboard > courses > RJ-NY > CDOE > MASTER OF BUS<br>ccel for Data Science CO<br>Hestin 5 Not yet answered Marked out of 1                                                                                                    | SINESS ADMINISTRATION > 2023-3024 JULY OL I EVEN (DATA SCIENCE) > E<br>22_QUIZ<br>Book<br>202          | KCE-220552650J 2023-2024 EVEN OL R22 > CO2 > CO2,QUIZ  | Quiz navigation           1         2         4         5         6         7         8         9           10 |
| ) d. CTRL+SHIFT+C                                                                                                    | navigation windov         uboard > Courses > RLATY > CDOE > MASTER OF BUC         cccl for Data Science       CC         estion 5       Noryet answered       Marked out of 1         at is the keyboard shortcut to copy the value from       Copy of the value from                                                                                                | SINESS ADMINISTRATION > 2023-3024 JULY OL I EVEN (DATA SCIENCE) > E<br>22_QUIZ<br>Book<br>202          | KCE-220552650J 2023-2024 EVEN OL R22 > CO2 > CO2,QUIZ  | Quiz navigation           1         2         4         5         6         7         8         9           10 |
|                                                                                                    | Antis the keyboard shortcut to copy the value fro<br>D a. CTRL+ALT+*                                                                                                    | SINESS ADMINISTRATION > 2023-3024 JULY OL I EVEN (DATA SCIENCE) > E<br>22_QUIZ<br>Book<br>202          | KCE-220552650J 2023-2024 EVEN OL R22 > CO2 > CO2,QUIZ  | Quiz navigation           1         2         4         5         6         7         8         9           10 |
|                                                                                                    | Inavigation windov         hboard > courses > RL-vyr > cooe > MASTER OF BUC         cccel for Data Science       ccc         uestion 5       Noryer answered       Marked out of 1         hat is the Rkeyboard shortcut to copy the value fro       0.a. CTRL+ALT+*       0.b. ALT+SHIFT+*         0.b. ALT+SHIFT+*       0.c. CTRL+SHIFT+*       0.c. CTRL+SHIFT+* | SINESS ADMINISTRATION > 2023-3024 JULY OL I EVEN (DATA SCIENCE) > E<br>22_QUIZ<br>Book<br>202          | KCE-220552650J 2023-2024 EVEN OL R22 > CO2 > CO2,QUIZ  | Quiz navigation           1         2         4         5         6         7         8         9           10 |
| Previous page Next page                                                                                                    | enavigation windov         hboard > Courses > RL-NY > CDOE > MASTER OF BUC         excel for Data Science       CC         uestion 5       Noryes answered       Marked out of 1         hat is the fkeyboard shortcut to copy the value fro       Ca. CTRL+SHIFT+*       C         D b. ALT S-SHIFT+*       C       C                                               | SINESS ADMINISTRATION > 2023-3024 JULY OL I EVEN (DATA SCIENCE) > E<br>22_QUIZ<br>Book<br>202          | KCE-220552650J 2023-2024 EVEN OL R22 > CO2 > CO2,QUIZ  | Quiz navigation           1         2         4         5         6         7         8         9           10 |

## Clicking on **Finish Attempt** will bring you to the final screen of the quiz.

| Dashboard > Courses > KL-Vyr > CDOE > MASTER OF BUSINESS ADMINISTRATION > 2023-2024 JULY OL I EVEN (DATA SCIENCE) > EXCE-220552050j 2023-2024 EVEN OL R22 > CO2 > CO2, QUIZ | •                                         |
|----------------------------------------------------------------------------------------------------|-------------------------------------------|
| Excel for Data Science co2_QUIZ                                                                                                    | * Quiz navigation                         |
| Back<br>Time left 0.23:10                                                                                                    | 1 2 3 4 5 6 7 8 9<br>10<br>Finish attempt |
| Question 5 Noryer answered Marked out of 1.00 Remove flag                                                                                                    |                                           |
| What is the keyboard shortcut to copy the value from the cell above the active cell into the cell or the Formula Bar in MS Excel?                                           |                                           |
| O a. cTRL+ALT+"<br>O b. ALT+SHIFT+"<br>O c. cTRL+SHIFT+"<br>O d. cTRL+SHIFT+C                                                                                               |                                           |
| Previous page Next page                                                                                                    |                                           |

After the last question, you will be taken to a Summary of attempt window. This will show you the status of the questions in the test and any flags you may have set. You can go back to any of the questions simply by clicking on the question number.

| Excel for Data Science co2_QUIZ |                                                                                         | * Quiz navigation       |
|---------------------------------|-----------------------------------------------------------------------------------------|-------------------------|
|                                 | Back                                                                                    | 1 2 3 4 5 6 7 8 9<br>10 |
| CO2_QUIZ                        |                                                                                         |                         |
| Summary of attempt              |                                                                                         |                         |
| Question                        | Status                                                                                  |                         |
| 1                               | Answer saved                                                                            |                         |
| 2                               | Answer saved                                                                            |                         |
| 3                               | Answer saved                                                                            |                         |
| 4                               | Answer saved                                                                            |                         |
| 5 ኛ                             | Not yet answered                                                                        |                         |
| 6                               | Answer saved                                                                            |                         |
| 7                               | Not yet answered                                                                        |                         |
| 8                               | Not yet answered                                                                        |                         |
| 9                               | Not yet answered                                                                        |                         |
| 10                              | Not yet answered                                                                        |                         |
|                                 | Return to attempt                                                                       |                         |
|                                 | S Time left 0:16:38                                                                     |                         |
| This att                        | empt must be submitted by Saturday. 10 February 2024, 3:36 PM.<br>Submit all and finish |                         |

When you are ready to submit your quiz, but sure to click the **Submit all and finish** button on the last page.

| Excel for Data Science co2_quiz | Submit all your answers and finish?                             |                            | * Quiz navigation |
|---------------------------------|-----------------------------------------------------------------|----------------------------|-------------------|
|                                 | Once you submit your answers, you won't be able to change them. |                            | 1 2 3 4 5 6 7 8 9 |
| CO2_QUIZ                        | Cancel Subm                                                     | it all and finish          |                   |
| Summary of attempt              |                                                                 |                            |                   |
| Question                        | Status                                                          |                            |                   |
|                                 | Answer saved                                                    |                            |                   |
|                                 | Answer saved                                                    |                            |                   |
|                                 | Answer saved                                                    |                            |                   |
| 4                               | Answer saved                                                    |                            |                   |
| 57                              | Answer saved                                                    |                            |                   |
| 6                               | Answer saved                                                    |                            |                   |
|                                 | Answer saved                                                    |                            |                   |
| 8                               | Answer saved                                                    |                            |                   |
| 9                               | Answer saved                                                    |                            |                   |
|                                 | Answer saved                                                    |                            |                   |
|                                 | Return to attempt                                               |                            |                   |
|                                 |                                                                 | <b>O</b> Time left 0:15:05 |                   |
| This attem                      | t must be submitted by Saturday, 10 February 2024, 3:36 PM.     |                            |                   |
|                                 | Submit all and finish                                           |                            |                   |
|                                 |                                                                 |                            |                   |